# **REST API**

You need to be logged in to access the REST API.

## Programmatic access

The access to the API is obtained with a JSON Web Token (JWT).

In order to get a token, send a POST request with credentials to the /api/token endpoint as in the cURL example below:

```
% curl \
-X POST \
-H "Content-Type: application/json" \
-d '{"email": "<your@email>", "password": "<your_password>"}' \
https://sanaregistry.org/api/token
...
{
      "refresh": "<your-refresh-token>",
      "access": "<your-access-token>"
  }
```

Then you can use the access token in the Authorization header as follow:

```
% curl \
  -H "Authorization: Bearer <your-access-token>" \
  https://sanaregistry.org/<endpoint>
```

The access token has a limited lifetime, once expired you can refresh it to obtain another access token with a POST request to the /api/token/refresh endpoint:

```
% curl \
-X POST \
-H "Content-Type: application/json" \
-d '{"refresh":"<your-refresh-token>"}' \
  https://sanaregistry.org/api/token/refresh
```

# Endpoints

The REST API only provides GET endpoints at the moment (except for credentials). The endpoints for registries and records are as follow:

- /api/registries: list all the registries
- /api/registries/<registry-slug>: get registry information
- /api/registries/<registry-slug>/records: list all the records of a registry
- /api/registries/<registry-slug>/record/<record-id>: list all the records of a registry

#### Browse the API

The SANA REST API allows browsing registries and records and apply filtering on them.

The API can be browsed from the registry list endpoint (/api/registries).

#### Additional data

The REST API responses includes some additional data compared to the SANA views to ease navigation between objects. This is a non-exhaustive list of those additional elements:

- url: The URL of a resource
- records: For registry, the links to the records API
- link: For references, a link to access the reference content (if available)

Moreover, relationship with other records is described with the following elements:

- record: The record friendly name
- url: The URL of the record
- oid: The OID of the record

## Filtering

List endpoints offer filtering, please browse the API online and click the filtering button to apply Filters , then you can use them in your programmatic queries.

## Pagination

Responses from list APIs are paginated, each page contains 100 entry.

The paginated results contains the following elements:

- count: The number of elements in the registry
- next: The URL of the next page
- previous: The URL for the previous page
- results: The result of the API call

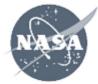

(http://www.nasa.gov/)

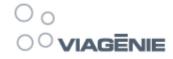

(http://viagenie.ca/)

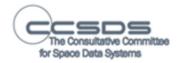

(http://www.ccsds.org/)

SANA operation is provided by Viagénie (http://www.viagenie.ca) under the secretariat of the Consultative Committee for Space Data Systems (CCSDS) (http://www.ccsds.org). The project is funded by NASA (http://www.nasa.gov).